## AGENŢIA NAŢIONALĂ DE ADMINISTRARE FISCALĂ

## ORDIN

pentru aprobarea Instrucţiunilor de completare a numărului de evidenţă a plăţii

Având în vedere prevederile art. 165 alin. (8), art. 257 alin. (2) şi art. 342 alin. (1) din Legea nr. 207/2015 privind Codul de procedură fiscală, cu modificările şi completările ulterioare, ale art. 14 alin. (1) din Ordonanţa de urgență a Guvernului nr. 9/2013 privind timbrul de mediu pentru autovehicule, aprobată cu modificări și completări prin Legea nr. 37/2014, cu modificările şi completările ulterioare, ale art. V alin. (15) lit. b) din Ordonanța de urgență a Guvernului nr. 50/2013 privind reglementarea unor măsuri fiscale, aprobată prin Legea nr. 267/2013, ale art. 1 alin. (2) din Ordonanţa de urgenţă a Guvernului nr. 44/2015 privind acordarea unor facilităţi fiscale, aprobată cu modificări și completări prin Legea nr. 4/2016 , precum şi

în temeiul prevederilor art. 11 alin. (3) din Hotărârea Guvernului nr. 520/2013 privind organizarea şi funcţionarea Agenţiei Naţionale de Administrare Fiscală, cu modificările și completările ulterioare,

 preşedintele Agenţiei Naţionale de Administrare Fiscale emite următorul ordin:

 ART. 1 - Se aprobă Instrucţiunile de completare a numărului de evidenţă a plății, prevăzute în anexa care face parte integrantă din prezentul ordin.

 ART. 2 - Începând cu data intrării în vigoare a prezentului ordin, instrucţiunile prevăzute la art. 1, se aplică în mod corespunzător, de către:

a) contribuabilii care aleg să plătească o obligaţie fiscală stabilită de organele de inspecţie fiscală, precum şi amenzi de orice fel stabilite potrivit legii,

b) contribuabilii care plătesc timbrul de mediu pentru autovehicule,

c) contribuabilii care aleg să plătească o obligaţie fiscală cuprinsă într-o decizie de amânare la plată a obligaţiilor fiscale, emisă în temeiul prevederilor art. V din Ordonanţa de urgenţă a Guvernului nr. 50/2013 privind reglementarea unor măsuri fiscale, aprobată prin Legea nr. 267/2013,

d) contribuabilii care aleg să plătească, potrivit prevederilor Ordonanţei de urgența a Guvernului nr. 44/2015 privind acordarea unor facilități fiscale, aprobată cu modificări și completări prin Legea nr. 4/2016, o obligație fiscală accesorie cuprinsă într-o decizie referitoare la obligaţiile de plată accesorii comunicată potrivit legii,

e) terții popriți, instituțiile de credit, autoritățile sau instituțiile publice, după caz, pentru virarea sumelor ce se cuvin debitorilor, ca urmare a executării silite.

ART. 3 Direcția generală de administrare a marilor contribuabili, direcțiile generale regionale ale finanţelor publice, precum şi organele fiscale centrale subordonate acestora, vor duce la îndeplinire prevederile prezentului ordin.

ART. 4 Prezentul ordin se publică în Monitorul Oficial al României, Partea I.

 ART. 5 Prezentul ordin intră în vigoare la data la care se abrogă Ordinul ministrului finanţelor publice nr. 1870/2004 pentru aprobarea Instrucţiunilor de completare a numărului de evidenţă a plăţii, cu modificările şi completările ulterioare.

Eugen Dragoş DOROŞ

Preşedintele Agenţiei Naţionale de Administrare Fiscală

Bucureşti, ..........................2016.

Nr. .........................................

## **INSTRUCȚIUNI** de completare a numărului de evidenţă a plăţii

 1. Numărul de evidenţă a plăţii are 23 de caractere numerice, cu următoarea structură:

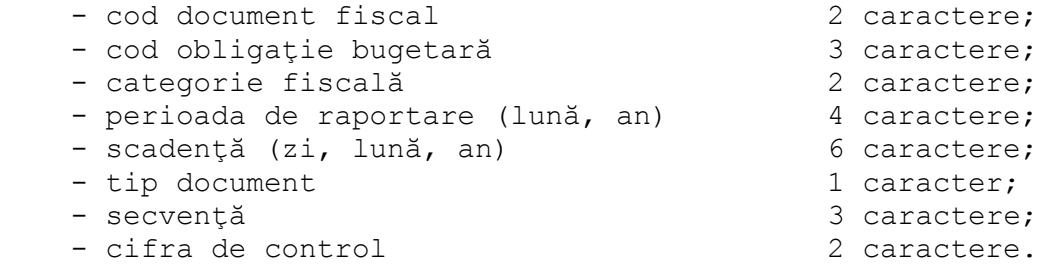

 1.1. Cod document fiscal - se completează în funcţie de tipul documentului, cu următoarele valori:

 - 20 decizie de impunere privind obligaţiile fiscale suplimentare stabilite de inspectia fiscală:

- 22 proces-verbal de constatare a contraventiei și de aplicare a sancțiunii;

- 24 decizie referitoare la obligaţiile de plată accesorii;

 - 26 decizie privind stabilirea sumei reprezentând timbrul de mediu pentru autovehicule;

 - 27 decizie de amânare la plată a obligaţiilor fiscale, emisă în temeiul prevederilor art. V din Ordonanţa de urgenţă a Guvernului nr. 50/2013 privind reglementarea unor măsuri fiscale, aprobată prin Legea nr. 267/2013;

- 60 poprire.

 1.2. Cod obligaţie bugetară - se completează în conformitate cu nomenclatorul obligaţiilor de plată prevăzut la pct. 7.

 În cazul deciziilor de impunere privind obligaţiile fiscale suplimentare de plată stabilite de inspecţia fiscală, al documentelor prin care au fost constatate amenzi de orice fel, potrivit legii (proces-verbal de constatare și sancționare a contravenției, ordonanța procurorului, hotărâre judecătorească, precum și alte documente), al deciziilor privind stabilirea sumei reprezentând timbrul de mediu pentru autovehicule, al deciziilor de amânare la plată a obligaţiilor fiscale, emise în temeiul prevederilor art. V din Ordonanţa de urgenţă a Guvernului nr. 50/2013, aprobată prin Legea nr. 267/2013, al deciziilor referitoare la obligaţiile de plată accesorii ce fac obiectul Ordonanţei de urgenţa a Guvernului nr. 44/2015 privind acordarea unor facilităţi fiscale, aprobată cu modificări și completări prin Legea nr. 4/2016, codul obligaţiei bugetare se completează cu ajutorul programului de asistenţă selectând tipul de obligaţie fiscală pe care o alege contribuabilul sau poate fi solicitat de la organul fiscal.

 1.3. Categorie fiscală - se completează cu următoarele valori, care reprezintă:

 - 01 debit (obligaţiile stabilite prin procese-verbale de constatare a contravenţiilor, decizii de impunere, deciziile privind stabilirea sumei reprezentând timbrul de mediu pentru autovehicule, decizii de amânare la plată a obligaţiilor fiscale, emise în temeiul prevederilor art. V din Ordonanţa de urgență a Guvernului nr. 50/2013, aprobată prin Legea nr. 267/2013, etc);

 - 03 dobândă (reprezintă dobânda datorată conform art. 174 din Legea nr. 207/2015 privind Codul de procedură fiscală, cu modificările şi completările ulterioare);

- 11 penalitate de întârziere (reprezintă penalitatea de întârziere datorată conform prevederilor art. 176 din Legea nr. 207/2015 privind Codul de procedură fiscală, cu modificările și completările ulterioare);

- 12 penalitate de nedeclarare (reprezintă penalitatea de nedeclarare datorată conform prevederilor art. 181 din Legea nr. 207/2015 privind Codul de procedură fiscală, cu modificările şi completările ulterioare).

 1.4. Perioada de raportare - se completează cu luna şi anul aferente documentului fiscal: llaa. În cazul deciziilor de impunere privind obligaţiile fiscale suplimentare de plată stabilite de inspecţia fiscală, al documentelor prin care au fost constatate amenzi de orice fel, potrivit legii (proces-verbal de constatare şi sancţionare a contravenţiei, ordonanţa procurorului, hotărâre judecătorească, precum şi alte documente), al deciziilor privind stabilirea sumei reprezentând timbrul de mediu pentru autovehicule, al deciziilor de amânare la plată a obligaţiilor fiscale, emise în temeiul prevederilor art. V din Ordonanţa de urgenţă a Guvernului nr. 50/2013, aprobată prin Legea nr. 267/2013, al deciziilor referitoare la obligaţiile de plată accesorii ce fac obiectul Ordonanţei de urgenţa a Guvernului nr. 44/2015 privind acordarea unor facilităţi fiscale, aprobată cu modificări și completări prin Legea nr. 4/2016, se înscrie 0000.

 1.5. Tip document - se completează cu 0 pentru documentele de plată prin care se efectuează plata obligaţiilor.

 1.6. Scadenţa obligaţiei bugetare - se completează cu ziua, luna şi anul, în formatul zzllaa. În cazul deciziilor de impunere privind obligaţiile fiscale suplimentare de plată stabilite de inspecția fiscală, al documentelor prin care au fost constatate amenzi de orice fel, potrivit legii (proces-verbal de constatare şi sancționare a contravenției, ordonanța procurorului, hotărâre judecătorească, precum şi alte documente), al deciziilor privind stabilirea sumei reprezentând timbrul de mediu pentru autovehicule, al deciziilor de amânare la plată a obligaţiilor fiscale, emise în temeiul prevederilor art. V din Ordonanţa de urgenţă a Guvernului nr. 50/2013, aprobată prin Legea nr. 267/2013, al deciziilor referitoare la obligațiile de plată accesorii ce fac obiectul Ordonanței de urgența a Guvernului nr. 44/2015 privind acordarea unor facilităţi fiscale, aprobată cu

modificări și completări prin Legea nr. 4/2016, se completează ziua, luna şi anul emiterii acestora.

 1.7. Secvenţa - are valoarea 0 pentru situaţiile în care numărul de evidenţă a plăţii este generat de programul de asistenţă şi diferit de 0 pentru numerele de evidență a plății generate de organul fiscal pe documentele fiscale.

1.8. Cifrele de control - se calculează automat de programul informatic.

 2. Prin excepţie de la pct.1, pentru realizarea sumelor ca urmare a înfiinţării popririi potrivit prevederilor art.2 lit. e) din ordin, numărul de evidenţă al plăţii are 23 de caractere numerice cu următoarea structură:

- cod document fiscal 2 caractere;

- număr de înregistrare 15 caractere; - data 6 caractere.

 2.1. *Cod document fiscal - se completează cu valoarea atribuită popririi, respectiv 60.*

 2.2. Număr de înregistrare - se completează, prin inserarea în rubrica respectivă, de la dreapta spre stânga, a numărului de înregistrare al adresei de înfiinţare a popririi. În situaţia în care numărul de înregistrare are un număr mai mic de 15 caractere, pentru câmpurile rămase necompletate se va înscrie cifra "0" pentru fiecare dintre acestea;

2.3. Data - se completează cu ziua, luna şi anul în care s-a emis adresa de înfiinţare a popririi: zzllaa.

 3. Numărul de evidenţă a plăţii este generat prin programele de asistenţă pentru contribuabili, odată cu editarea documentelor fiscale sau va fi completat de contribuabili/plătitori pe documentul de plată, după caz.

4. Programul de asistenţă este pus la dispoziţia contribuabilului pe site-ul Agenţiei Naţionale de Administrare Fiscală, www.anaf.ro, la secţiunea Asistenţă contribuabili.

 5. Numărul de evidenţă a plăţii se înscrie în documentele de plată utilizate pentru achitarea obligațiilor fiscale de către contribuabili/plătitori.

 6. Pentru documentele de plată, altele decât ordine de plată sau chitanţă pentru încasarea de obligaţii de plată, se înscrie la rubrica "Explicaţii" numărul de evidenţă a plăţii generat de programul de asistenţă pus la dispoziţia contribuabilului pe site-ul Agenţiei Naţionale de Administrare Fiscală.

 7. Nomenclatorul obligaţiilor de plată se publică şi se actualizează pe siteul Agenţiei Naţionale de Administrare Fiscală, la adresa www.anaf.ro, la secțiunea Asistență contribuabili.

8. Exemplele de completare a numărului de evidență a plății, în situațiile descrise la pct.1 şi pct. 2, se regăsesc la Anexa A care face parte integrantă din prezentele instrucţiuni.

## Exemple de completare

1. Numărul de evidenţă a plăţii în cazul unei obligaţii fiscale stabilite suplimentar prin decizie de impunere privind obligaţiile fiscale suplimentare de plată stabilite de inspecția fiscală, în cazul unei amenzi de orice fel stabilite potrivit legii prin documentul de constatare a acesteia, în cazul sumelor înscrise în deciziile privind stabilirea sumei reprezentând timbrul de mediu pentru autovehicule, precum şi în cazul unei obligaţii fiscale înscrise în deciziile de amânare la plată a obligatiilor fiscale, emise în temeiul prevederilor art. V din Ordonanta de urgenţă a Guvernului nr. 50/2013, aprobată prin Legea nr. 267/2013, se obţine de către contribuabil astfel:

 a) prin accesarea programului de asistenţă pentru formarea numărului de evidență a plății.

 În această situaţie, programul de asistenţă afişează o fereastră în care contribuabilul selectează unul dintre cele patru documente fiscale pentru care doreşte să efectueze plata, respectiv decizie de impunere, documentul prin care s-a stabilit amenda de orice fel, potrivit legii, decizie privind stabilirea sumei reprezentând timbrul de mediu pentru autovehicule, decizie de amânare la plată a obligaţiilor fiscale, emisă în temeiul prevederilor art. V din Ordonanţa de urgenţă a Guvernului nr. 50/2013, aprobată prin Legea nr. 267/2013 şi completează numărul şi data emiterii acestui document. Ulterior, alege tipul obligației fiscale pe care dorește să o achite și apoi categoria de obligație fiscală, respectiv debit, dobândă sau penalitate de întârziere;

b) prin înscrierea numărului de evidență a plății menționat în decizia de impunere privind obligațiile fiscale suplimentare stabilite de inspecția fiscală, în decizia privind stabilirea sumei reprezentând timbrul de mediu pentru autovehicule, în decizia de amânare la plată a obligaţiilor fiscale, emisă în temeiul prevederilor art. V din Ordonanţa de urgenţă a Guvernului nr. 50/2013, aprobată prin Legea nr. 267/2013;

c) prin solicitarea numărului de evidență a plății la organul fiscal competent.

2. Modul de completare a numărului de evidenţă a plăţii, pentru achitarea unei obligaţii fiscale reprezentând dobândă aferentă impozitului pe profit datorat de o persoană juridică română, stabilită suplimentar de către inspecţia fiscală prin Decizia de impunere nr. 123/01.04.2016, este următorul:

 Prin accesarea programului de asistenţă se afişează o fereastră în care contribuabilul selectează "decizie de impunere" şi completează data acestui document, respectiv 010416.

 Se alege tipul obligaţiei fiscale care se doreşte a fi achitată, respectiv impozit pe profit datorat de o persoană juridică română şi apoi categoria de obligaţie fiscală, respectiv dobândă. După introducerea acestor date, programul de asistenţă formează numărul de evidenţă a plăţii, alcătuit din:

 a) La rubrica "cod document fiscal" se înscrie 20 - codul corespunzător documentului fiscal reprezentând decizie de impunere privind obligaţiile fiscale suplimentare de plată stabilite de inspecția fiscală.

b) La rubrica "cod obligație bugetară" se înscrie codul corespunzător obligatiei fiscale reprezentând impozit pe profit datorat de persoane juridice române, selectată de contribuabil.

 c) La rubrica "categorie fiscală" se înscrie 03 - codul corespunzător categoriei fiscale reprezentând dobândă. În cazul în care se doreşte achitarea debitului sau penalităţii de întârziere, se înscrie 01 - pentru debit, respectiv 11 pentru penalitate de întârziere.

d) La rubrica "perioada de raportare" se înscrie 0000.

 e) La rubrica "scadenţa obligaţiei bugetare" se înscrie 010416 corespunzător datei de 1 aprilie 2016, care reprezintă data emiterii deciziei de impunere.

 f) La rubrica "tip document" se înscrie 0 - întrucât documentul de plată nu constituie și declarație fiscală.

 g) La rubrica "secvenţa" se înscrie 000 - valoarea corespunzătoare pentru numărul de evidență a plății generat cu ajutorul programului de asistență.

 h) Rubrica "cifrele de control" se generează de către aplicaţia informatică conform algoritmului propriu.

 Numărul de evidenţă a plăţii astfel format se înscrie de către contribuabil în ordinul de plată la rubrica "Număr de evidenţă a plăţii" sau se comunică de către contribuabil unităţii Trezoreriei Statului în vederea înscrierii în chitanţa pentru încasarea de impozite, taxe şi contribuţii la rubrica "Număr de evidenţă a plăţii", în cazul plăţilor în numerar efectuate la ghişeele unităţilor Trezoreriei Statului.

 Pentru documentele de plată, altele decât ordine de plată sau chitanţă pentru încasarea de impozite, taxe şi contribuţii, numărul de evidenţă a plăţii se înscrie de contribuabil la rubrica "Explicaţii".

3. Modul de completare a numărului de evidenţă a plăţii pentru achitarea unei amenzi stabilite printr-un proces-verbal de constatare şi sancţionare a contraventiei este următorul:

Prin accesarea programului de asistență se afișează o fereastră în care contribuabilul selectează "proces-verbal de constatare a contravenţiei" şi completează data acestui document, respectiv 010416. După introducerea acestor date, programul de asistenţă formează numărul de evidenţă a plăţii, alcătuit din:

 a) La rubrica "cod document fiscal" se înscrie 22 - codul corespunzător documentului reprezentând proces-verbal de constatare şi sancţionare a contravenţiei. Această valoare este valabilă şi în cazul ordonanţei procurorului, hotărârii judecătoreşti, precum şi al altor documente prin care au fost constatate amenzi de orice fel, potrivit legii.

 b) La rubrica "cod obligaţie bugetară" se înscrie codul corespunzător obligației fiscale reprezentând "venituri la bugetul de stat, din amenzi și alte sancțiuni aplicate potrivit dispozițiilor legale", selectată de contribuabil.

 c) La rubrica "categorie fiscală" se înscrie 01 - valoarea corespunzătoare categoriei fiscale reprezentând debit.

d) La rubrica "perioada de raportare" se înscrie 0000.

 e) La rubrica "scadenţa obligaţiei bugetare" se înscrie 010416 corespunzător datei de 1 aprilie 2016, care reprezintă data întocmirii procesuluiverbal de constatare şi sancţionare a contravenţiei.

 f) La rubrica "tip document" se înscrie 0 - întrucât documentul de plată nu constituie și declarație fiscală.

 g) La rubrica "secvenţa" se înscrie 000 - valoarea corespunzătoare pentru numărul de evidenţă a plăţii generat cu ajutorul programului de asistenţă.

 h) Rubrica "cifrele de control" se generează de către aplicaţia informatică conform algoritmului propriu.

 Numărul de evidenţă a plăţii astfel format se înscrie de către contribuabil în ordinul de plată la rubrica "Număr de evidenţă a plăţii" sau se comunică de către contribuabil unităţii Trezoreriei Statului în vederea înscrierii în chitanţa pentru încasarea de impozite, taxe şi contribuţii la rubrica "Număr de evidenţă a plăţii", în cazul plăţilor în numerar efectuate la ghişeele unităţilor Trezoreriei Statului.

 Pentru documentele de plată, altele decât ordine de plată sau chitanţă pentru încasarea de impozite, taxe şi contribuţii, numărul de evidenţă a plăţii se înscrie de contribuabil la rubrica "Explicaţii".

4. Modul de completare a numărului de evidenţă a plăţii pentru achitarea sumei cuprinse în Decizia privind stabilirea sumei reprezentând timbrul de mediu pentru autovehicule este următorul:

 Prin accesarea programului de asistenţă se afişează o fereastră în care contribuabilul selectează "decizie privind stabilirea sumei reprezentând timbrul de mediu pentru autovehicule" şi completează data acestui document, respectiv 010216. După introducerea acestor date, programul de asistenţă formează numărul de evidență a plății, alcătuit din:

 a) La rubrica "cod document fiscal" se înscrie 26 - codul corespunzător documentului reprezentând decizie privind stabilirea sumei reprezentând timbrul de mediu pentru autovehicule.

 b) La rubrica "cod obligaţie bugetară" se înscrie codul corespunzător obligaţiei bugetare reprezentând "timbrul de mediu pentru autovehicule", selectată de contribuabil.

 c) La rubrica "categorie fiscală" se înscrie 01 - valoarea corespunzătoare categoriei fiscale reprezentând debit.

d) La rubrica "perioada de raportare" se înscrie 0000.

 e) La rubrica "scadenţa obligaţiei bugetare" se înscrie 010216 corespunzător datei de 1 februarie 2016, care reprezintă data emiterii deciziei privind stabilirea sumei reprezentând timbrul de mediu pentru autovehicule.

 f) La rubrica "tip document" se înscrie 0 - întrucât documentul de plată nu constituie și declarație fiscală.

 g) La rubrica "secvenţa" se înscrie 000 - valoarea corespunzătoare pentru numărul de evidenţă a plăţii generat cu ajutorul programului de asistenţă.

h) Rubrica "cifrele de control" se generează de către aplicația informatică conform algoritmului propriu.

 Numărul de evidenţă a plăţii astfel format, identic cu cel comunicat prin decizia privind stabilirea sumei reprezentând timbrul de mediu pentru autovehicule, se înscrie de către contribuabil în ordinul de plată la rubrica "Număr de evidenţă a plăţii" sau se comunică de către contribuabil unităţii Trezoreriei Statului în vederea înscrierii în chitanţa pentru încasarea de impozite, taxe şi contribuţii la rubrica "Număr de evidenţă a plăţii", în cazul plăţilor în numerar efectuate la ghişeele unităţilor Trezoreriei Statului.

Pentru documentele de plată, altele decât ordine de plată sau chitanță pentru încasarea de impozite, taxe şi contribuţii, numărul de evidenţă a plăţii se înscrie de contribuabil la rubrica "Explicaţii".

5. Modul de completare a numărului de evidenţă a plăţii pentru achitarea unei obligații fiscale reprezentând impozit pe profit datorat de o persoană juridică română, înscrisă în Decizia de amânare la plată a obligaţiilor fiscale principale şi accesorii nr. 123 din 30 iunie 2013, este următorul:

 Prin accesarea programului de asistenţă se afişează o fereastră în care contribuabilul selectează "decizie de amânare la plată a obligaţiilor fiscale, emisă în temeiul prevederilor art. V din Ordonanța de urgență a Guvernului nr. 50/2013" şi completează data acestui document, respectiv 300613.

Se alege tipul obligației fiscale care se dorește a fi achitată, respectiv impozit pe profit datorat de o persoană juridică română şi apoi categoria de obligație fiscală, respectiv debit. După introducerea acestor date, programul de asistenţă formează numărul de evidenţă a plăţii, alcătuit din:

 a) La rubrica "cod document fiscal" se înscrie 27 - codul corespunzător documentului fiscal reprezentând decizie de amânare la plată a obligațiilor fiscale, emisă în temeiul prevederilor art. V din Ordonanţa de urgenţă a Guvernului nr. 50/2013, aprobată prin Legea nr. 267/2013.

b) La rubrica "cod obligație bugetară" se înscrie codul corespunzător obligației fiscale reprezentând impozit pe profit datorat de persoane juridice române, selectată de contribuabil.

 c) La rubrica "categorie fiscală" se înscrie 01 - codul corespunzător categoriei fiscale reprezentând debit. În cazul în care se doreşte achitarea dobânzii sau penalităţii de întârziere, se înscrie 03 - pentru dobândă, respectiv 11 - pentru penalitate de întârziere.

d) La rubrica "perioada de raportare" se înscrie 0000.

 e) La rubrica "scadenţa obligaţiei bugetare" se înscrie 300613 corespunzător datei de 30 iunie 2013, care reprezintă data emiterii deciziei de amânare la plată a obligaţiilor fiscale, emisă în temeiul prevederilor art. V din Ordonanţa de urgenţă a Guvernului nr. 50/2013, aprobată prin Legea nr. 267/2013.

 f) La rubrica "tip document" se înscrie 0 - întrucât documentul de plată nu constituie și declarație fiscală.

 g) La rubrica "secvenţa" se înscrie 000 - valoarea corespunzătoare pentru numărul de evidenţă a plăţii generat cu ajutorul programului de asistenţă.

h) Rubrica "cifrele de control" se generează de către aplicația informatică potrivit algoritmului propriu.

 Numărul de evidenţă a plăţii astfel format se înscrie de către contribuabil în ordinul de plată la rubrica "Număr de evidenţă a plăţii" sau se comunică de către contribuabil unității Trezoreriei Statului în vederea înscrierii în chitanța pentru încasarea de impozite, taxe şi contribuţii la rubrica "Număr de evidenţă a plăţii", în cazul plăţilor în numerar efectuate la ghişeele unităţilor Trezoreriei Statului.

Pentru documentele de plată, altele decât ordine de plată sau chitanță pentru încasarea de impozite, taxe şi contribuţii, numărul de evidenţă a plăţii se înscrie de contribuabil la rubrica "Explicaţii".

6. Modul de completare a numărului de evidenţă a plăţii pentru achitarea unei obligații fiscale accesorii ce fac obiectul Ordonanței de urgența a Guvernului nr. 44/2015 privind acordarea unor facilităţi fiscale, aprobată cu modificări și completări prin Legea nr. 4/2016 reprezentând dobândă sau majorare de întârziere, după caz, aferentă impozitului pe profit datorat de o persoană juridică română, înscrisă în Decizia referitoare la obligaţiile de plată accesorii nr. 123 din 30 iunie 2014, este următorul:

 Prin accesarea programului de asistenţă se afişează o fereastră în care contribuabilul selectează "decizie referitoare la obligaţiile de plată accesorii" şi completează data acestui document, respectiv 300614.

Se alege tipul obligației fiscale care se dorește a fi achitată, respectiv impozit pe profit datorat de o persoană juridică română şi apoi categoria de obligaţie fiscală, respectiv dobândă/majorare de întârziere. După introducerea acestor date, programul de asistenţă formează numărul de evidenţă a plăţii, alcătuit din:

 a) La rubrica "cod document fiscal" se înscrie 24 - codul corespunzător documentului fiscal reprezentând decizie referitoare la obligaţiile de plată accesorii.

 b) La rubrica "cod obligaţie bugetară" se înscrie codul corespunzător obligației fiscale reprezentând impozit pe profit datorat de persoane juridice române, selectată de contribuabil.

 c) La rubrica "categorie fiscală" se înscrie 03 - codul corespunzător categoriei fiscale reprezentând dobândă/majorare de întârziere.

d) La rubrica "perioada de raportare" se înscrie 0000.

 e) La rubrica "scadenţa obligaţiei bugetare" se înscrie 300614 corespunzător datei de 30 iunie 2014, care reprezintă data emiterii deciziei referitoare la obligaţiile de plată accesorii.

 f) La rubrica "tip document" se înscrie 0 - întrucât documentul de plată nu constituie și declarație fiscală.

 g) La rubrica "secvenţa" se înscrie 000 - valoarea corespunzătoare pentru numărul de evidenţă a plăţii generat cu ajutorul programului de asistenţă.

 h) Rubrica "cifrele de control" se generează de către aplicaţia informatică potrivit algoritmului propriu.

 Numărul de evidenţă a plăţii astfel format se înscrie de către contribuabil în ordinul de plată la rubrica "Număr de evidenţă a plăţii" sau se comunică de către contribuabil unităţii Trezoreriei Statului în vederea înscrierii în chitanţa pentru încasarea de impozite, taxe şi contribuţii la rubrica "Număr de evidenţă a plăţii", în cazul plăţilor în numerar efectuate la ghişeele unităţilor Trezoreriei Statului.

 Pentru documentele de plată, altele decât ordine de plată sau chitanţă pentru încasarea de impozite, taxe şi contribuţii, numărul de evidenţă a plăţii se înscrie de contribuabil la rubrica "Explicaţii".

7. Modul de completare a numărului de evidenţă a plăţii pentru virarea de către terții popriți, instituții de credit, autorități sau instituții publice, după caz, a sumelor ce se cuvin debitorilor, înscris în adresa de înființare a popririi nr. 9674321012 din 30 iunie 2016, este următorul:

a) la rubrica "Cod document fiscal" se înscrie 60 – codul aferent popririi;

 b) la rubrica "Număr de înregistrare" se înscrie 000009674321012 numărul de înregistrare al adresei de înfiinţare a popririi de la dreapta la stânga, iar pentru diferenţa de caractere pana la numărul maxim de caractere, respectiv 15 caractere, se înscrie "00000".

 c) la rubrica "Data" se înscrie 300616 – corespunzător datei de 30 iunie 2016, care reprezintă data emiterii adresei de înfiinţare a popririi.

 Numărul de evidenţă a plăţii astfel format se înscrie de către terţul poprit, instituţia de credit, autoritatea sau instituţia publică, în ordinul de plată la rubrica "Număr de evidenţă a plăţii"."